# CSCE 210 LAB 1

### GODFREY MUGANDA

## 1. Recursive Reverse Printing

The purpose of this first lab is to get you acquainted with both Java and the Netbeans IDE, and learn how to submit a project for grading.

Open up Netbeans and create a project named CSC210Lab1LastName (use your last name as the suffix afor the project name). In the latest version of Netbeans, the file-creation dialog will look something like this:

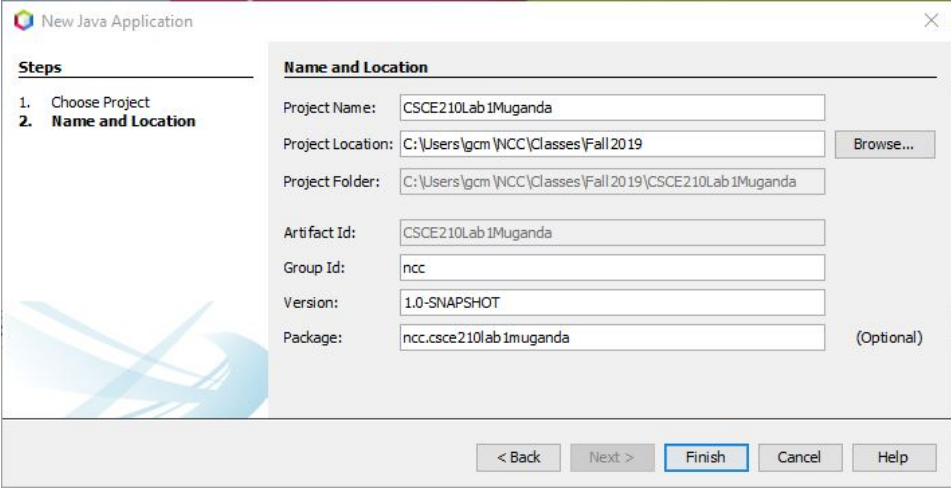

Click Finish to finish creating the project. Expand the source packages node.

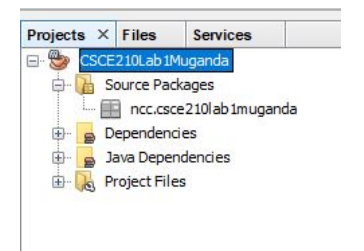

#### 2 GODFREY MUGANDA

Right-click on the package (here, ncc.csse210Lab1Muganda) and select New.. /Java class to add a Java class called RecursivePrint to your project.

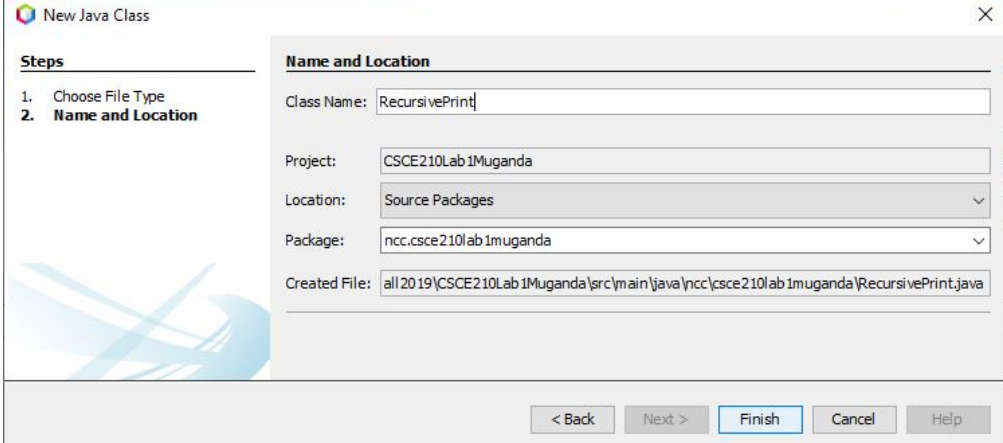

When you click Finish, the IDE will add a skeleton for a Java class to your code. Delete the useless comments at the top, and you will be left with something that looks like this:

```
package ncc.csce210lab1muganda;
```

```
/**
 *
 * @author gcm
 */
public class RecursivePrint
{
}
```
Modify the contents of the file above to look like this:

```
import java.util.Scanner;
public class RecursivePrint
{
    public static void main(String [] args)
    {
        Scanner sc = new Scanner(System.in);
        System.out.print("Enter a string: ");
        String str = sc.nextLine();
        System.out.println("Here is the string printed backwards:");
        // print the string backwards with the first recursive method.
        printBackwards1(str, 0);
        System.out.println();
         // print the string backwards with the second recursive method.
        printBackwards2(str, str.length()-1);
    }
```

```
public static void printBackwards1(String str, int lower)
{
}
public static void printBackwards2(String str, int upper)
{
}
```
Here you have a main method that calls on two methods to print a string backward. The two print methods must be recursive. The first one

```
public static void printBackwards1(String str, int lower)
  {
  }
```
prints the portion str[lower..str.length()-1] of the string str backwards. Similarly, the second method

```
public static void printBackwards2(String str, int upper)
{
}
```
prints the portion str[0..upper] of the string str backwards.

When you are done writing the two methods, you should test them by right-clicking on the name of the file and selecting Run File. Here is a sample run and output:

Enter a string: North Central College Here is the string printed backwards: egelloC lartneC htroN egelloC lartneC htroN

}

## 2. Recursive Selection Sorting

Next, we are going to add a file that contains code to enter and sort an array of integers. The sorting will be accomplished by a recursive method

void sort(int [] arr, int lower, int upper)

which when called, will sort the portion  $arr[lower..upper]$  of the array arr in non-decreasing order.

Begin by right-clicking on the package and selecting New../ Java Class, and then add a class Sort.java.

#### 4 GODFREY MUGANDA

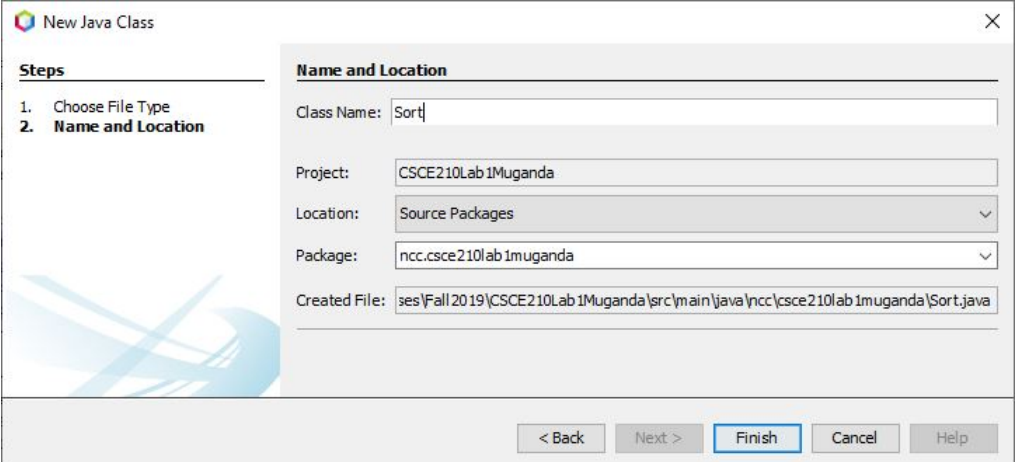

Add a main method and stubs for three other methods as follows:

```
public class Sort
{
   public static void main(String []args)
    {
      int size;
       // Read the size of the array to be created
      Scanner sc = new Scanner(System.in);
       System.out.print("Enter the size of the array to sort: ");
      size = sc.nextInt();
      // Create an array of the given size and fill it with
      // random numbers
       int [] arr = new int[size];
      Random randy = new Random();
       for (int k = 0; k < size; k++)
       {
           arr[k] = randy.nextInt(100);}
       // Output the array
       System.out.printf("The random array created is: %s\n", Arrays.toString(arr));
       // Sort the array using the recursive function
       sort(arr, 0, arr.length-1);
       //Output the sorted array.
       System.out.printf("The random array created is: %s\n", Arrays.toString(arr));
       System.out.println();
    }
    /**
     * swaps the values at the positions pos1 and pos2 in the array arr
     * @param arr
     * @param pos1
```

```
* @param pos2
 */
static void swap(int [] arr, int pos1, int pos2)
{
}
/**
 *
 * @param arr
 * @param lower
 * @param upper
 * @return an array int []{m, M} where m is the position of a minimum value
           in the subarray arr[lower..upper], and M is the position of a
 * maximum value in the same subarray.
 */
static int [] findMinMaxPositions(int []arr, int lower, int upper)
{
}
/**
 * sorts the portion arr[lower..upper] of an integer array in non-decreasing
 * order.
 * @param arr
 * @param lower
 * @param upper
 */
static void sort(int [] arr, int lower, int upper)
\mathcal{L}}
```
The swap(arr, k, j method swaps elements  $arr[k]$  and  $arr[j]$  of the array.

The method int [] findMinMaxPositions(int []arr, int lower, int upper) takes as parameters an array arr and two integers that define a range of that array, and return an array with two elements, which are the indices of minimum and maximum values in the subrange of the array. The index of a minimum value is in position 0 of the returned array, and the index of a maximum value is in position 1.

The sort() method will use the two other methods.

}

When you are done, go to the Run method on the Netbeans menu and select the Build Project item. Once the project has built successfully, right click on the Sort.java file item and select Run file. Here is a sample input with corresponding output:

```
Enter the size of the array to sort: 10
The random array created is: [26, 80, 5, 95, 12, 62, 42, 81, 77, 49]
The sorted array is: [5, 12, 26, 42, 49, 62, 77, 80, 81, 95]
```
### 6 GODFREY MUGANDA

Caution: The case where the array returned by findMinMaxPos is {upper, lower}, meaning the maximum and minimum values are occupying each other's rightful positions, should be treated as a special case. Why?

# 3. Submitting the Project for Grading

Locate the entire project folder wherever you stored it, and copy it into your folder on the K drive.

If you are working at home, you may want to zip the project folder before uploading to your K drive space.

# 4. DUE DATE

This lab is due Wednesday, August 28, at midnight.